kuliahonline o<sup>c</sup> universitas komputer indonesia

 $\sim 0.0$ **INDONESIA COMPUTER UNIV** Quality Is Our Tradition

Komputer Aplikasi IT-2 HTML Script dan PHP

## Mengenal Script HTML dan PHP

Oleh:taryanarx@gmail.com

Sebelum memulai menggunakan html dan php, ada beberapa software yang harus anda install di komputer anda yaitu:

- 1. Xampp installer (bisa download di internet free)
- 2. Notepad++ (bisa download di internet free)
- 3. Browser (mozilla, opera,chrom,ie dll

### Jalankan xampp

Software ini ketika di install standarnya akan berada di drive c:/xampp/

1. Jalankan file xampp-control.exe, selanjutnya akan ditampilkan jendela berikut:

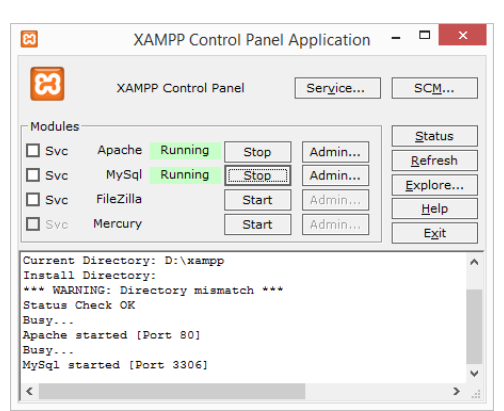

- 2. Jalankan Browser, kemudian pada address bar, ketikan<http://localhost/>
- 3. Jika keluar halaman utama xampp, berarti server xampp sudah siap digunakan

### Jalanakan Notepad++

Notepad++ merupakan sebuah aplikasi text editor yang dapat digunakan untuk melakukan editing atau untuk meniliskan source code html ataupun php.

Berikut adalah contoh sederhana menuliskan kode php, pada editor notepd ++. **Nama File:latihan1.php**

<?php echo "<h1>"; echo "<center>BELAJAR PHP"; echo "<hr>"; echo "TEKNIK INFORMATIKA<hr>"; \$matakuliah="Algoritma Pemrograman"; \$uts=70; \$uas=80;

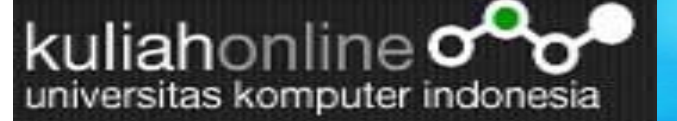

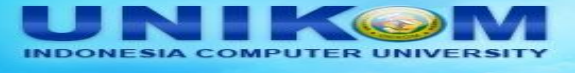

\$na=(0.3\*\$uts) + (0.7\*\$uas); echo "<table border=5>"; echo "<tr><td>Mata kuliah <td>: \$matakuliah"; echo "<tr><td>UTS <td>: \$uts"; echo "<tr><td>UAS <td>: \$uas"; echo "<tr><td>NILAI AKHIR <td>: \$na"; ?>

# Latihan

Buat program php untuk menampilkan hasil seperti berikut:

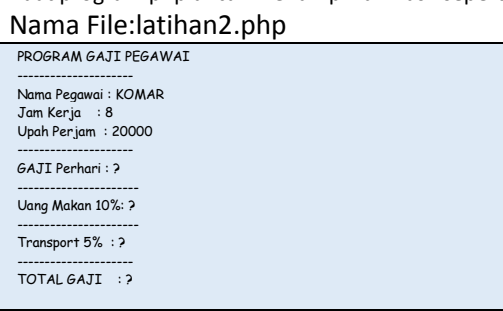

### Menggunakan HTML untuk Input dan PHP untuk Proses

Pada Modul berikut, akan dijelaskan mengenai bagaimana memasukan data dengan menggunakan form input yang dibuat dengan html

#### **Nama File:latihan3.html**

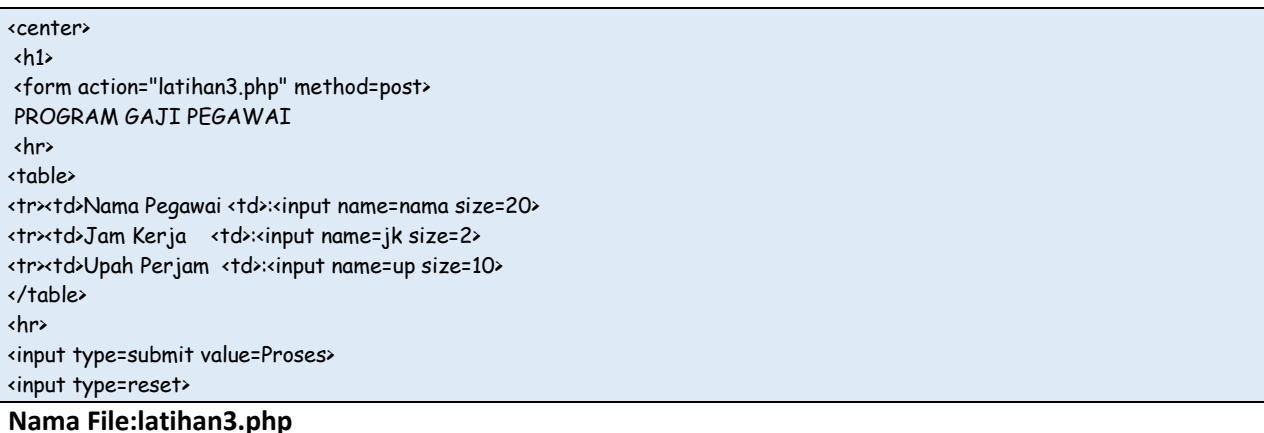

<?php \$nama=\$\_POST['nama']; \$jamkerja=\$\_POST['jk']; echo "<center><h1>PROGRAM GAJI<hr>"; echo "<table border=5>"; echo "<tr><td>Nama Pegawai <td>\$nama"; echo "<tr><td>Jam Kerja <td>\$jamkerja"; ?>